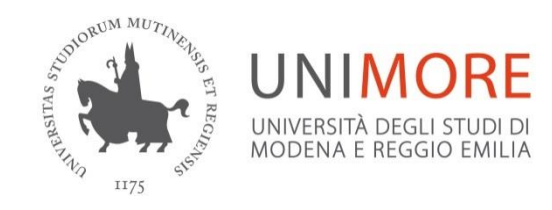

# **Domanda di laurea**

Per il conseguimento della Laurea, Laurea Magistrale e Laurea Magistrale a ciclo unico è necessario superare una prova finale.

La modalità di svolgimento è fissata dai singoli Regolamenti didattici, pertanto lo studente dovrà rapportarsi con la Struttura Didattica del proprio Corso di studio per avere informazioni sulla procedura da seguire.

## **QUANDO**

Le date di laurea vengono stabilite dal Consiglio di Corso di studio/Consiglio di Dipartimento all'interno delle tre sessioni di laurea ossia la sessione estiva, la sessione autunnale e la sessione straordinaria.

Per poter conseguire il titolo è necessario:

- **aver sostenuto tutti gli esami di profitto entro 21gg prima dalla data della prova finale**
- **essere in regola col pagamento delle tasse dell'Anno Accademico della propria sessione di laurea**

### **COME FARE DOMANDA**

#### **Guida:** <https://www.unimore.it/servizistudenti/vediallegato.html?al=1118>

### **1° FASE: COMPILAZIONE DELLA DOMANDA ON LINE**

**Entro 1 MESE PRIMA** dalla data dell'appello di laurea**:**

Effettuare il login con le proprie credenziali al sito [www.esse3.unimore.it](http://www.esse3.unimore.it/) e selezionare la voce "Domanda Conseguimento Titolo".

Scegliere l'appello di laurea. Se ci sono esami/seminari sostenuti ma non ancora registrati sul libretto on line, compilare la "Dichiarazione esami sostenuti".

Procedere con il completamento della domanda di laurea fino al termine della procedura guidata inserendo:

- $\checkmark$  Il tipo di tesi (di ricerca o compilativa)
- $\checkmark$  Titolo esatto della tesi in italiano; se la tesi è redatta in lingua inglese (o in altra lingua europea) aggiungere anche il titolo tradotto;
- $\checkmark$  5 parole chiave obbligatorie separate tra loro solo da uno spazio;
- $\checkmark$  Indicare l'attività didattica sulla quale viene elaborata la tesi di laurea;
- $\checkmark$  Per i soli corsi di Laurea Magistrale: inserire un breve riassunto dell'elaborato (max 3500 caratteri). È data la possibilità, per chi lo desiderasse, di inserire anche il riassunto in lingua inglese (o altra lingua europea).

 Il nome del relatore /relatori e del correlatore/correlatori: nel caso in cui si dovesse inserire un correlatore esterno, inserire nome e cognome e soprattutto la mail.

I dati inseriti nel Deposito titolo tesi, possono essere modificati fino a 21 giorni prima dell'appello di laurea. Solo le parole chiave e il riassunto possono essere modificati fino a 3 giorni prima dell'appello di laurea.

## **2° FASE: PAGAMENTO DELL'IMPOSTA DI BOLLO VIRTUALE**

#### **Entro 21 giorni** prima dell'appello di laurea

Terminata la compilazione della domanda di laurea, selezionare dal menu di Esse3 la voce "Tasse" e procedere con il pagamento di 2 imposte di bollo:

- 1 marca da bollo di euro 16,00 per la domanda di conseguimento titolo: l'imposta pagata rimane valida per un solo anno accademico;
- 1 marca da bollo di euro 16,00 per l'assolvimento virtuale da indicare sulla pergamena di laurea: si paga una sola volta e rimane sempre valida

Per conoscere le modalità di pagamento consulta la pagina <https://www.unimore.it/ammissione/pagamenti.html> .

## **3° FASE: INVIO DELLA DOCUMENTAZIONE DI LAUREA**

**Se sei una/o laureanda/o di un corso di laurea triennale**: non devi inviare alcuna documentazione alla Segreteria Studenti.

### **Se sei una/o laureanda/o di un corso di laurea magistrale o magistrale a ciclo unico:**

- **Entro 21 giorni** prima dell'appello di laurea è necessario **inviare via mail alla Segreteria Studenti***:*
	- **CREAZIONE FRONTESPIZIO MORETHESIS:** dal sito <https://morethesis.unimore.it/> effettuare il login con le stesse credenziali di Esse3 e CREARE il "Frontespizio". È necessario dichiarare se si intende rendere pubblicabile o meno la tesi oppure se si opta per l'embargo della stessa (la tesi cioè sarà visibile solo alla scadenza del periodo scelto: 12 mesi, 18 mesi o 3 anni).
	- **DICHIARAZIONE OBBLIGATORIA SUL DEPOSITO DELLA TESI DI LAUREA:** sul sito [www.morethesis.it](http://www.morethesis.it/) lo/a studente/ssa, autore dell'elaborato, dichiara sotto la propria responsabilità che quanto allegato nell'archivio digitale corrisponde alla tesi discussa in commissione di Laurea e che la tesi è un prodotto originale e non viola la normativa in materia di diritto d'autore. L'autore ancora, in accordo con il suo relatore, dichiara se vuole rendere pubblicabile o meno la sua tesi oppure se renderla visibile alla scadenza indicata nel modulo di embargo. Il modulo "Dichiarazione Deposito Elettronico della Tesi di Laurea" è scaricabile al link <https://morethesis.unimore.it/> oppure al link [http://www.unimore.it/servizistudenti/modulistica.html;](http://www.unimore.it/servizistudenti/modulistica.html)
	- **EVENTUALE MODULO DI EMBARGO TESI:** Nel caso in cui l'autore/autrice voglia chiedere l'embargo deve indicarne il periodo (12 mesi, 18 mesi o massimo 3 anni) durante il quale sarà visibile solo il titolo della tesi e l'abstract. Si può chiedere l'embargo se sussistono dei motivi di segretezza e/o di proprietà dei risultati, se è in corso la procedura di tutela (brevetto), se sono presenti dati sensibili, se sussistono motivi editoriali o di priorità ricerca

ecc… Alla scadenza del periodo indicato, la tesi sarà pubblicata. Il "Modulo di Embargo sulla tesi" è scaricabile alla pagina <https://morethesis.unimore.it/> e al link [http://www.unimore.it/servizistudenti/modulistica.html.](http://www.unimore.it/servizistudenti/modulistica.html)

Per alcuni Corsi di studio è necessario **consegnare anche altri moduli** con diversi termini di consegna; pertanto è importante **consultare** sul sito web del proprio corso di studio **il promemoria di laurea e la modulistica utile** per la presentazione della domanda.

## **4° FASE: INSERIMENTO DEL FILE DEFINITIVO DELLA TESI**

**Se sei una/o laureanda/o di un corso di laurea triennale:**

 **Entro le scadenze indicate dal proprio Dipartimento**: eseguire la procedura "**Completamento tesi"** presente nella **"Bacheca conseguimento titolo**" che consente di inserire il file definitivo della tesi, in formato pdf.

Per gli studenti di Ingegneria del Dipartimento Enzo Ferrari la procedura è indicata qui [https://www.ingmo.unimore.it/site/home/didattica/appelli-di-esame-e-di-laurea/appelli-di](https://www.ingmo.unimore.it/site/home/didattica/appelli-di-esame-e-di-laurea/appelli-di-laurea.html)[laurea.html](https://www.ingmo.unimore.it/site/home/didattica/appelli-di-esame-e-di-laurea/appelli-di-laurea.html) .

**IMPORTANTE**: inserire solo il file definitivo e concordato con il relatore.

Una volta inserito, il relatore dovrà approvare il file oppure rifiutarlo.

Verrà inviato al/alla candidato/a una mail con l'approvazione o il rifiuto. In caso di rifiuto, se ancora in tempo utile, è possibile fare un nuovo upload della tesi.

Solo coloro che avranno la tesi approvata saranno ammessi all'appello di laurea.

Consulta la guida per la pubblicazione della tesi a questo link: <https://www.unimore.it/servizistudenti/vediallegato.html?al=1118>

#### **Se sei una/o laureanda/o di un corso di laurea magistrale o magistrale a ciclo unico:**

 **Entro le scadenze indicate dal proprio Dipartimento e comunque entro 3 giorni** prima dell'appello di laurea: collegarsi al sito [www.morethesis.it](http://www.morethesis.it/) e caricare il file definitivo della tesi. Arriverà una mail al relatore con l'indicazione che è stato inserito l'elaborato finale.

Consultare la procedura MoReThesis indicata al sito [http://www.sba.unimore.it/site/home/ricerca](http://www.sba.unimore.it/site/home/ricerca-e-didattica/archivio-morethesis.html)[e-didattica/archivio-morethesis.](http://www.sba.unimore.it/site/home/ricerca-e-didattica/archivio-morethesis.html)html .